# **DMX-Player L**

Bedienungsanleitung

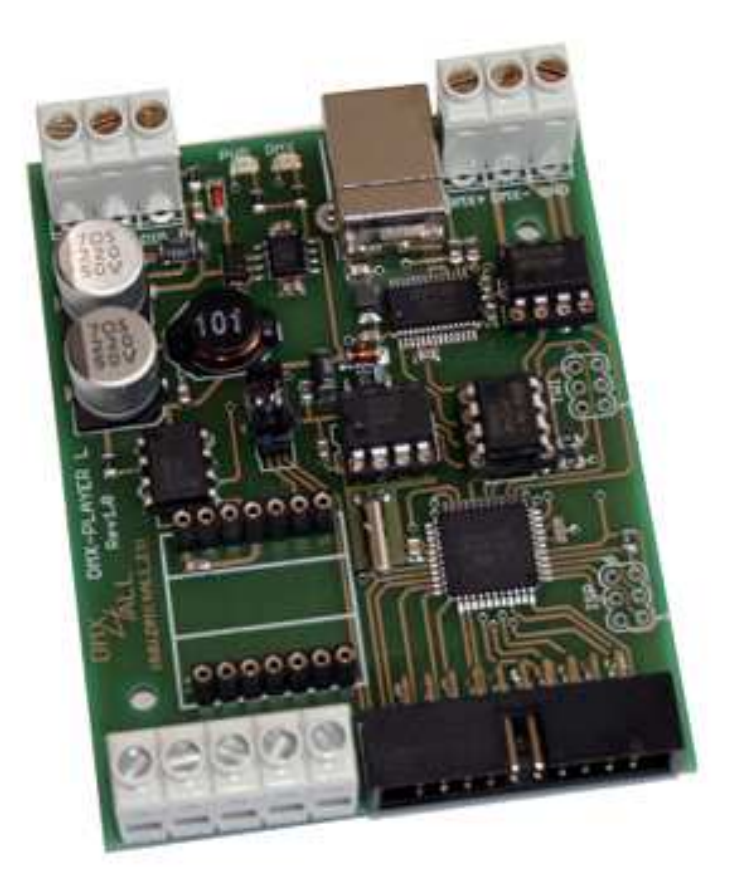

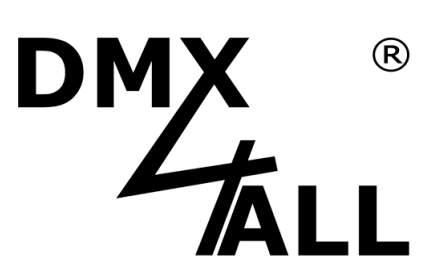

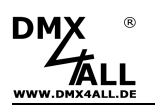

## **Beschreibung**

Der **DMX-Player L** ist ein DMX-Stand-Alone Gerät. Die im PC erstellten Scenen können per USB auf das Gerät geladen werden. Ohne PC können die hinterlegten Scenen dann wiedergegeben werden. Die Auswahl der Scene kann auf verschiedene Weise erfolgen. Ein Einsatz im Live-Betrieb mit angeschlossenen PC ist ebenso möglich.

Durch die einfache Bedienung ist der Einsatz in Dekorations- und Präsentationsbereichen möglich.

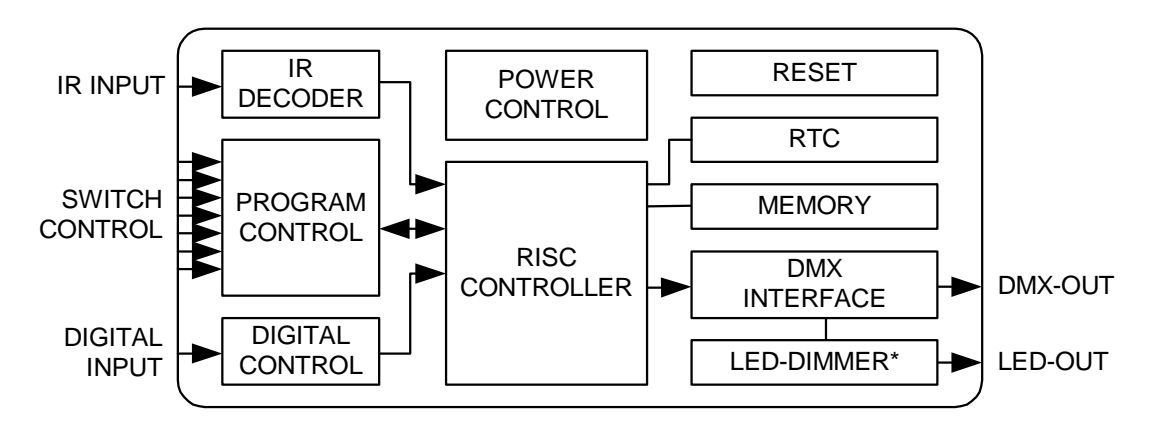

#### **Energy Saving Design:**

Durch moderne Schaltnetzteiltechnik wird deutlich weniger Wärme erzeugt, und somit der Energieverbrauch gesenkt.

#### **Technische Daten**

- Spannungsversorgung: 7-24V DC / 250mA (Ohne LED-Dimmer BABY)
- DMX-OUT: 192 Kanäle
- Eingebaute Uhr (RTC)
- Digitaler Steuereingang für Steuerung per Taster
- Programm-Trigger über bis zu 16 Timer möglich
- Helligkeitsregelung per UP/DOWN Taster, Poti oder IR
- Wiedergabegeschwindigkeit per UP/DOWN Taster, Poti oder IR
- Scenenauswahl:
	- ersten 10 per Taster
	- ersten 16 per Taster-Matrix 4x4
	- ersten 25 per Taster-Matrix 5x5
	- bis zu 250 Scenen per Zifferntastatur mit ENTER und BLACKOUT
	- ersten 10 per RC5 IR-Fernbedienung
- USB-Anschluß zum übertragen der Scenen oder als PC-DMX-Interface im Live-Betrieb
- 8Kbyte Stand-Alone-Memory (bis zu 32kByte mit 24C256 möglich)
- DMX-LED-Dimmer BABY aufsteckbar
- Platinenabmessung: 64,2mm x 82mm

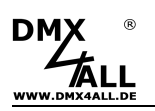

#### **Installation USB**

Die Installation des Interfaces verläuft in zwei Teilen.

#### **Teil 1: Installation USB-Treiber**

- Stecken Sie das DMX-Interface an einen freien USB-Port Ihres PCs Es erscheint die Meldung, das neue Hardware gefunden wurde:

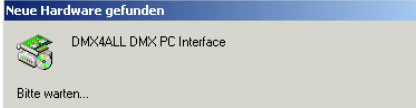

- Folgen Sie dem Hardware-Assistenten und wählen Sie als Quelle für den Treiber Andere Quelle angeben und wählen Sie anschließend den Ort des Treibers
- Bestätigen Sie den gefundenen Treiber mit Weiter und beenden Sie die Treiberinstallation mit Fertig stellen

#### **Teil 2: Installation Vitrueller COM-Port**

- Nach der Installation des USB-Treibers wird automatisch ein USB Serial Port erkannt. Es erscheint ebenfalls die Meldung, das neue Hardware gefunden wurde:

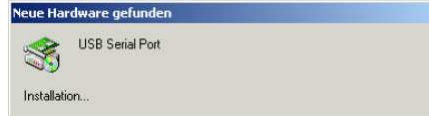

- Folgen Sie dem Hardware-Assistenten und wählen Sie als Quelle für den Treiber Andere Quelle angeben und wählen Sie anschließend den Ort des **Treibers**
- Bestätigen Sie den gefundenen Treiber mit Weiter und beenden Sie die Treiberinstallation mit Fertig stellen

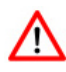

Die Installation kann sie je nach verwendetem Betriebssystem und Treiberversion unterscheiden.

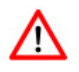

**Aktuelle Treiber finden Sie als Download auf unserer Homepage www.dmx4all.de** 

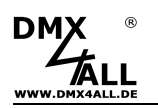

### **Anschlüsse**

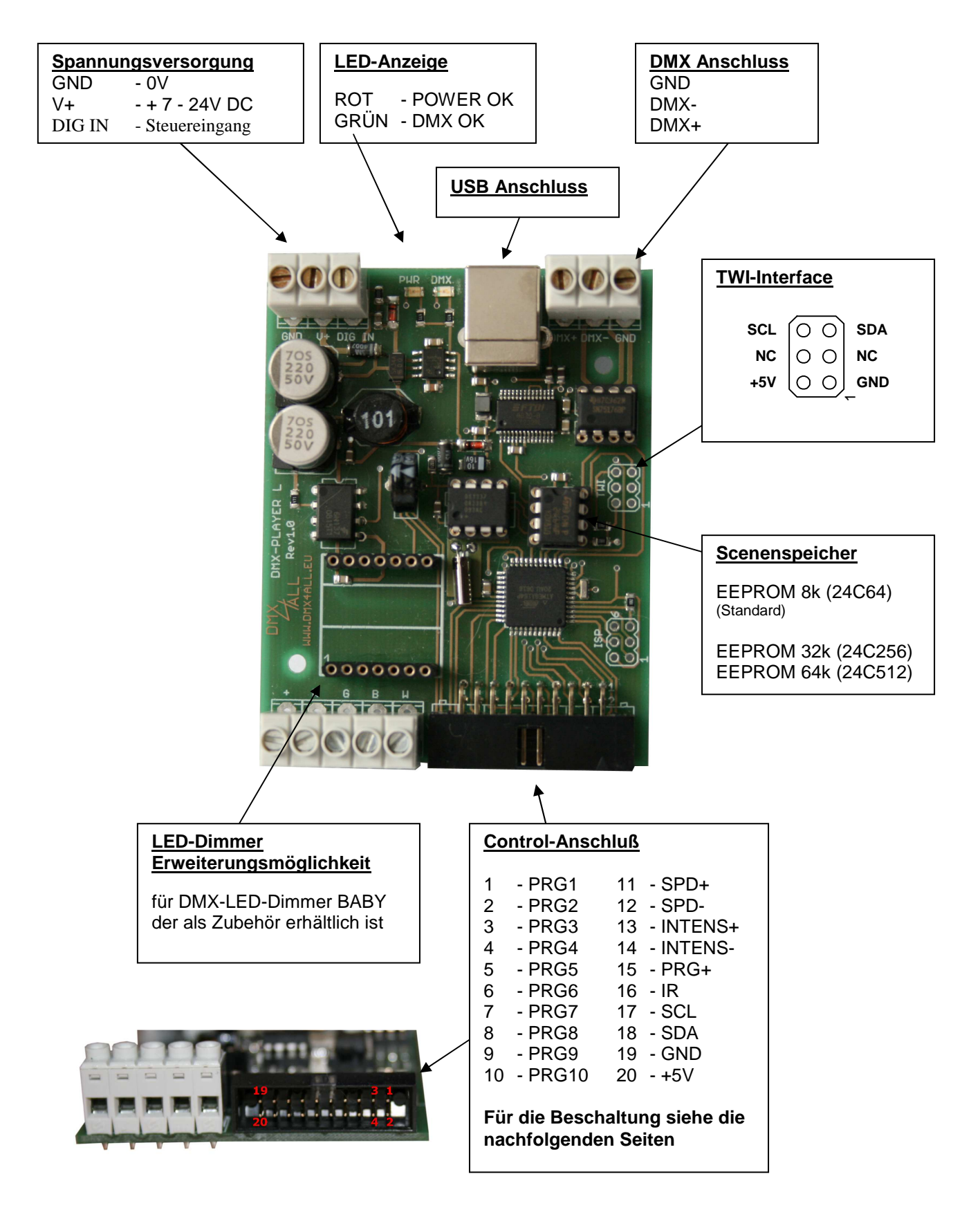

#### **DMX-Player L** 5

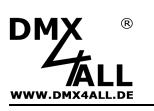

## **Programmauswahl**

Die Auswahl der hinterlegten Scenen kann mit verschiedenen Beschaltungen erfolgen. Welche Beschaltung verwendet wird, muss im Setup-Menu oder dem DMX-Configurator konfiguriert werden (siehe hierzu den Abschnitt Konfiguration).

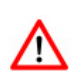

Die zuletzt ausgewählte Scene wird gespeichert und nach dem Wiedereinschalten automatisch gestartet.

► Siehe auch "Ausführen einer Scene nach dem Einschalten"

#### **Auswahl über 10 Taster**

Über bis zu 10 Taster können die ersten 10 gespeicherten Scenen direkt abgerufen werden.

Anschluß:

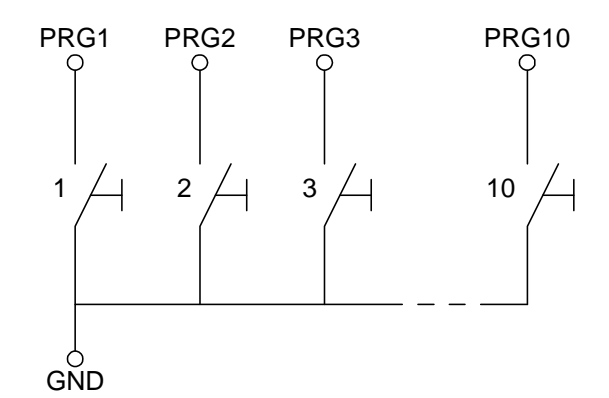

#### **Auswahl über Taster-Matrix 4x4 oder 5x5**

Mit einer Matrix-Beschaltung lassen sich bis zu 25 Programme mit je einem Taster aufrufen.

#### Anschluß Matrix 4x4:

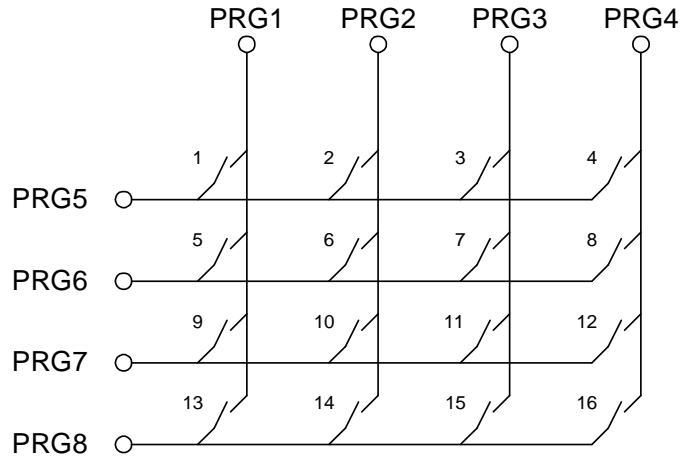

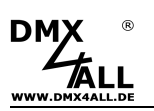

#### Anschluß Matrix 5x5:

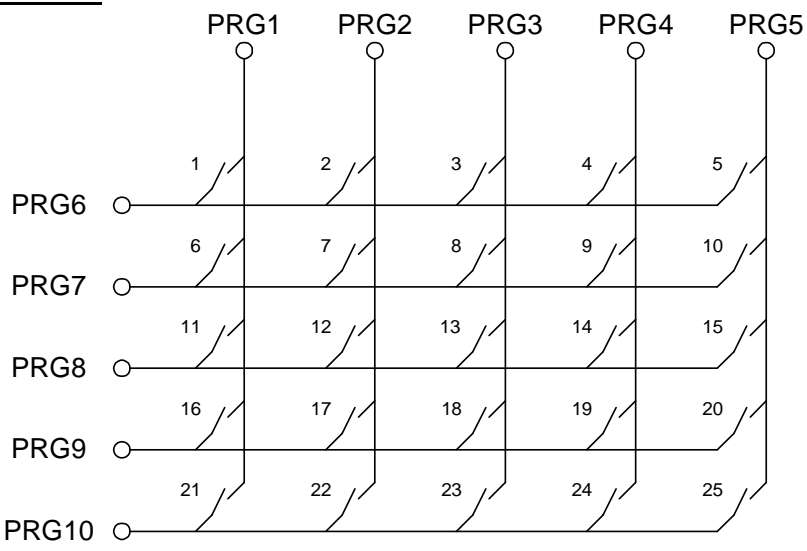

#### **Auswahl über Zifferntastatur mit ENTER und BLACKOUT**

Die Eingabe der auszuführenden Scene erfolgt mit der Zifferntastatur und anschließendem ENTER. Die Programme 1 bis 250 sind dabei möglich. Zusätzlich kann mit der Taste BLACKOUT die BlackOut-Funktion ein- und ausgeschaltet werden. Die Taste ENTER schaltet automatisch die BlackOut-Funktion aus.

Beispiel: Scene 28:  $,2' + .8' + .ENTER'$ Scene  $146: 1' + .4' + .6' + .ENTER'$ 

Anschluß:

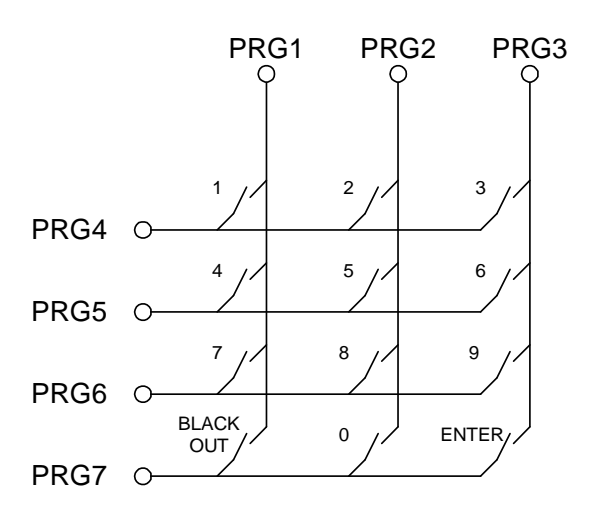

#### **Auswahl über 8-Bit binär Signal**

Mit einem 8-Bit binär Steuersignal lassen sich bis zu 250 Scenen abrufen. Dazu sind die 8-Bit des binär Signal an die Eingänge PRG1 (NW) bis PRG8 (HW) anzulegen.

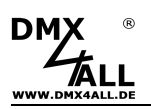

## **Helligkeitseinstellung**

Die Helligkeitseinstellung kann per UP/DOWN Taster oder Potentiometer erfolgen.

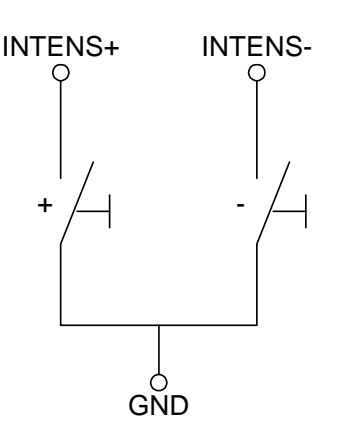

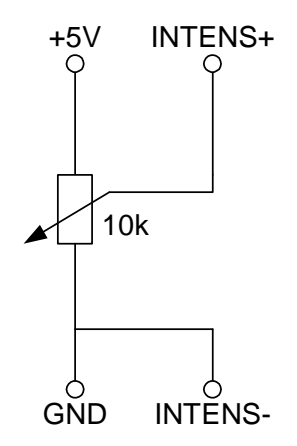

Beschaltung mit UP/DOWN Taster Beschaltung mit Potentiometer

Im Betrieb mit den UP/DOWN\_Tastern wird der Helligkeitswert gespeichert  $\triangle$ und auch während des Ausschaltens des DMX-Player L beibehalten.

## **Geschwindigkeitseinstellung**

Die Geschwindigkeitseinstellung kann per UP/DOWN Taster oder Potentiometer erfolgen.

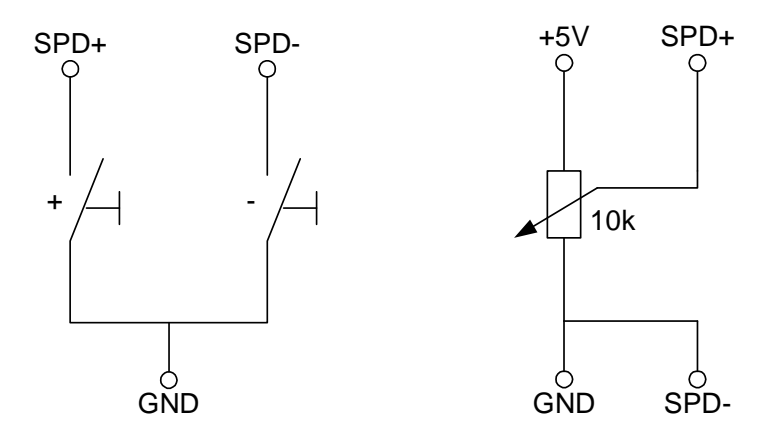

Beschaltung mit UP/DOWN Taster Beschaltung mit Potentiometer

![](_page_6_Picture_14.jpeg)

Im Betrieb mit den UP/DOWN\_Tastern wird der Geschwindigkeitswert gespeichert und auch während des Ausschaltens des DMX-Player L beibehalten.

![](_page_7_Picture_0.jpeg)

## **Kabellängen**

Der DMX-Player L sollte am Control-Anschluß mit möglichst kurzen Kabeln betrieben werden.

Empfohlen werden Kabellängen bis zu 0,5 Meter!

Um die Betriebssicherheit zu erhöhen können Widerstände wie in der folgenden Abbildung vom Signaleingang (INx) zum +5V Anschluss vorgesehen werden.

![](_page_7_Picture_32.jpeg)

![](_page_8_Picture_1.jpeg)

#### **Stand-Alone-Funktion programmieren**

Der **DMX-Player L** verfügt über eine vom Benutzer programmierbare Stand-Alone-Funktion. Die am PC erstellten Scenen (Programme) werden einmal zum Interface übertragen und können dann wiedergegeben werden.

Zur Erstellung und Programmierung der Scenen dient die Software DMX-Configurator. Unter dem Menupunkt Settings*→*Communication settings wird die Schnittstelle eingestellt, über die der DMX-Configurator die angeschlossene Hardware findet.

![](_page_8_Picture_5.jpeg)

Im linken Teil befindet sich die Scenenverwaltung. Hier können die Scenen angelegt und in der Reihenfolge festgelegt werden.

Der rechte Teil ist die Stepverwaltung. Jede Scene besteht aus mindestens einem Step. Für die Einstellung verschiedener DMX-Werte stehen Ihnen Regler zur Verfügung. Diese sind mit der Kanalnummer beschriftet. Um alle 512 DMX-Kanäle zu erreichen, müssen Sie mittels des darrunterliegenden horizontalen Schiebers den DMX-Kanalbereich auswählen. Für jeden Step können unterschiedliche DMX-Werte für jeden Kanal eingestellt werden.

Weiterhin wird mit **Fade Time** und **Wait Time** für jeden Step die Zeit des Überblenden und zum Verweilen eingestellt.

Sie können die erstellten Szenen in den Stand-Alone-Speicher des DMX-Player L schreiben. Die Übertragung der Scenen auf das Interface wird unter dem Menupunkt Hardware*→*Write data gestartet.

**ACHTUNG**: Dieser Vorgang kann einige Zeit in Anspruch nehmen! Bitte brechen Sie die Übertragung nicht ab und warten Sie auf die Bestätigung des DMX-Configurators.

![](_page_9_Picture_1.jpeg)

## **Ausführen einer Scene nach dem Einschalten**

Nach dem Einschalten kann eine bestimmte Scene wiedergegeben werden. Hierzu muss bei der Erstellung der Scenen im DMX-Configurator die Default Scene on Start angegeben werden. Ist diese angegeben, so wird unabhängig von der zuletzt angewählten Scene immer die unter Default Scene on Start ausgewählte Scene beim Einschalten des DMX-Player L ausgeführt.

## **DMX-Player L konfigurieren**

Der DMX-Player L lässt sich über den DMX-Configurator ab der Version 1.5 konfigurieren. Wählen Sie hierzu den Menüpunkt Settings*→*Hardware settings bei angeschlossenen DMX-Player L aus. Es erscheint folgender Dialog:

![](_page_9_Figure_6.jpeg)

![](_page_10_Picture_1.jpeg)

## **Interne Uhr (RTC)**

Der DMX-Player L verfügt über eine interne Uhr, mit der Scenen zu einstellbaren Zeiten gestartet werden können.

#### **Einstellen der Uhrzeit**

Wählen Sie im Programm DMX-Configurator den Menüpunkt Hardware->Synchronize Clock aus. Die aktuelle PC-Systemzeit wird nun auf den DMX-Player L übertragen.

![](_page_10_Picture_6.jpeg)

## **Digitaler Steuereingang DIG IN**

Der digitale Steuereingang **DIG-IN** des DMX-Player L kann wie folgt konfiguriert werden: (siehe DMX-Player L konfigurieren)

- Nächstes Programm ausführen<br>- Fin-/Ausschalten
- Ein-/Ausschalten
- Ein-/Ausschalten (kurze Betätigung) und Helligkeitseinstellung (lange Betätigung)
- Nächstes Programm ausführen (kurze Betätigung) und Helligkeitseinstellung (lange Betätigung)
- "Default scene on start" ausführen

Die Beschaltung des Steuereingangs erfolgt mit einem Taster nach der folgenden Skizze:

![](_page_10_Figure_15.jpeg)

![](_page_11_Picture_0.jpeg)

## **IR-Betrieb**

Der DMX-Player L ermöglicht einen IR-Betrieb mittels externen IR-Sensor. Ein IR-Sensor wird an den Pin 16 des Control-Anschluß angeschlossen.

Die abgespeicherten Scenen können per IR-Fernbedienung angerufen werden. Der DMX-Player L kann per DMX4ALL LED-Fernbedienung bedient werden.

#### **Bedienung mit DMX4ALL LED-Fernbedienung**

Die Programmauswahl erfolgt über die Tasten **1,2,3 ... 9,0** entsprechend der Programme 1 bis 10.

Über die Tasten + und – ist die Helligkeit und die Geschwindigkeit einstellbar sowie eine Programmauswahl möglich.

Nach dem Betätigen der Taste **SPEED** ist die Geschwindigkeit einstellbar. Nach dem Betätigen der Taste **PROG SELECT** sind die Programme auswählbar. Nach dem Betätigen der Taste **R** oder **G** oder **B** ist die Helligkeit einstellbar.

Eine getrennte Einstellung für Rot, Grün und Blau ist nicht möglich.

Die Taste **BLACK OUT** aktiviert und deaktiviert die BlackOut-Funktion. Dabei bleibt die Helligkeitseinstellung erhalten.

Die Taste **FLASH** aktiviert und deaktiviert die Flash-Funktion (Alles 100%). Dabei bleibt die Helligkeitseinstellung erhalten.

![](_page_11_Picture_12.jpeg)

![](_page_12_Picture_0.jpeg)

## **DMX-Player L** 13

## **Abmessungen**

![](_page_12_Figure_3.jpeg)

Alle Angaben in mm

Ansicht von der Bauteileseite (USB-Anschluß oben)

![](_page_13_Picture_0.jpeg)

![](_page_13_Picture_2.jpeg)

Diese Baugruppe (Platine) ist durch einen Mikroprozessor gesteuert und verwendet Hochfrequenz (8MHz Quarz). Um die Eigenschaften der Baugruppe in Bezug auf die CE-Konformität zu erhalten, ist der Einbau in ein geschlossenes Metallgehäuse notwendig.

## **Risiko-Hinweise**

Sie haben einen technischen Artikel erworben. Entsprechend dem Stand der Technik können folgende Risiken nicht ausgeschlossen werden:

**Ausfallrisiko:** Das Gerät kann jederzeit ohne Vorwarnung teilweise oder vollständig ausfallen. Geringere Ausfallwahrscheinlichkeiten sind durch redundanten Systemaufbau erreichbar.

**Inbetriebnahmerisiko:** Die Einbauplatine muss gemäß der Produktdokumentation an fremde Systeme angeschlossen werden sowie konfiguriert werden. Diese Arbeiten dürfen nur vom erfahrenen Fachpersonal durchgeführt werden, welches die Dokumentation gelesen und verstanden hat.

**Betriebsrisiko:** Änderungen oder besondere Betriebszustände der angeschlossenen Systeme, sowie verborgene Mängel unserer Geräte selbst, können auch innerhalb der Betriebszeit zu Störungen oder Ausfällen führen.

**Missbrauchsrisiko:** Jeder nicht bestimmungsgemäße Gebrauch kann unabsehbare Risiken verursachen und ist darum untersagt.

Der Einsatz der Geräte in Anwendungen, wo die Sicherheit von Personen von deren Funktion abhängt, ist untersagt.

#### **Entsorgung**

![](_page_13_Picture_12.jpeg)

Elektrische und elektronische Produkte dürfen nicht in den Hausmüll. Entsorgen Sie das Produkt am Ende seiner Lebensdauer gemäß den geltenden gesetzlichen Vorschriften. Informationen dazu bekommen Sie bei Ihrem örtlichen Entsorger.

![](_page_14_Picture_0.jpeg)

DMX4ALL GmbH Reiterweg 2A D-44869 Bochum Germany

Letzte Änderung: 15.09.2016

© Copyright DMX4ALL GmbH

Alle Rechte vorbehalten. Kein Teil dieses Handbuches darf in irgendeiner Form (Fotokopie, Druck, Mikrofilm oder in einem anderen Verfahren) ohne ausdrückliche schriftliche Genehmigung reproduziert oder unter Verwendung elektronischer Systeme verarbeitet, vervielfältigt oder verbreitet werden.

Alle in diesem Handbuch enthaltenen Informationen wurden mit größter Sorgfalt und nach bestem Wissen zusammengestellt. Dennoch sind Fehler nicht ganz auszuschließen. Aus diesem Grund sehe ich mich dazu veranlasst, darauf hinzuweisen, dass ich weder eine Garantie noch die juristische Verantwortung oder irgendeine Haftung für Folgen, die auf fehlerhafte Angaben zurückgehen, übernehmen kann. Dieses Dokument enthält keine zugesicherten Eigenschaften. Die Anleitung und die Eigenschaften können jederzeit und ohne vorherige Ankündigung geändert werden.